# **XcreenKey Verti**

# **Installation Guide**

- **• Legal**
- **• Installing XcreenKey Verti**
- **• Activating XcreenKey Verti**

# **Legal**

#### **Limitation of Liability**

The XcreenKey Verti software and the accompanying softwares and materials ("SOFT-WARE PRODUCT" or "SOFTWARE") are provided "AS IS" without warranty of any kind. IN NO EVENT SHALL THE AUTHOR(S) AND/OR CROSS-DISCIPLINE TECHNOLOGY BE LIABLE FOR ANY DAMAGES WHATSOEVER (INCLUDING, BUT NOT LIMITED TO, DIRECT, INDIRECT, SPECIAL, INCIDENTAL, OR CONSEQUENTIAL DAMAGES, LOST PROFITS) ARISING OUT OF THE USE OF OR INABILITY TO USE THIS SOFTWARE PRODUCT, EVEN IF THE AUTHOR(S) AND/OR CROSS-DISCIPLINE TECHNOLOGY HAVE BEEN ADVISED OF THE POSSIBILITY OF SUCH DAMAGE. The entire risk arising out of use or performance of the SOFTWARE PRODUCT remains with you.

## **System Requirement**

Operating System:

• XcreenKey Verti requires 10.4.9 (Intel or PPC)

Hardware:

- "Right Clickable" mouse (e.g. Might Mouse) or Tablet Pens with configurable buttons (e.g. Wacom Tablet Pens). At least one button must be assigned as the "Right Click" button. (Right click emulation by Control + Click will not work)
- XcreenKey Verti runs only on Macintosh with at least one ethernet card (or Airport card).

### **Installing XcreenKey Verti**

To install XcreenKey Verti:

- Double click on the disk image "XcreenKeyVerti.dmg" to mount the XcreenKey Verti disk image
- Drag the folder "XcreenKey Verti Folder" to the "Applications" folder on your hard disk

## **Launching the XcreenKey Verti Activation Application**

Double click on the XcreenKey Verti Activation application icon (located inside the XcreenKey Verti Folder) to launch XcreenKey Verti Activation.

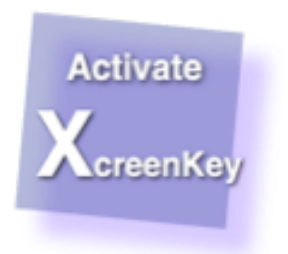

### **Entering the Activation Code**

Enter (or paste) the activation code you obtained for you Macintosh. The MAC Address of you Macintosh is displayed for your reference. Press "OK" when done.

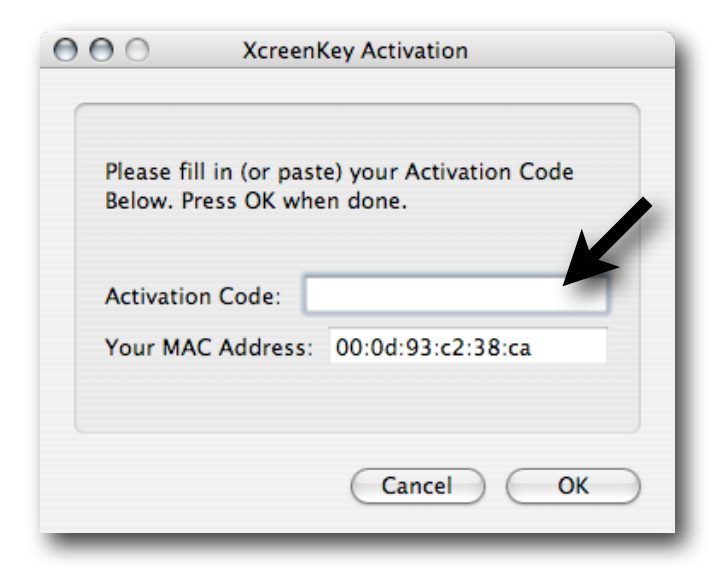